## **Installation des manuels avec LibManuels**

- 1. Vous devez vous connecter à votre ENT : <https://ferdinand-foch.mon-ent-occitanie.fr/>
- 2. Rendez-vous dans la rubrique "Ressources" puis cliquer sur "Médiacentre"

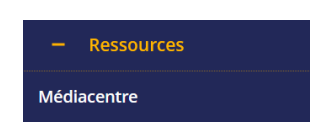

- 3. Sur la page qui s'ouvre, cliquez sur le manuel (Edition Magnard, Delagrave ou Vuibert) que vous désirez lire / installer.
- 4. Un message d'informations apparaît :

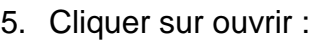

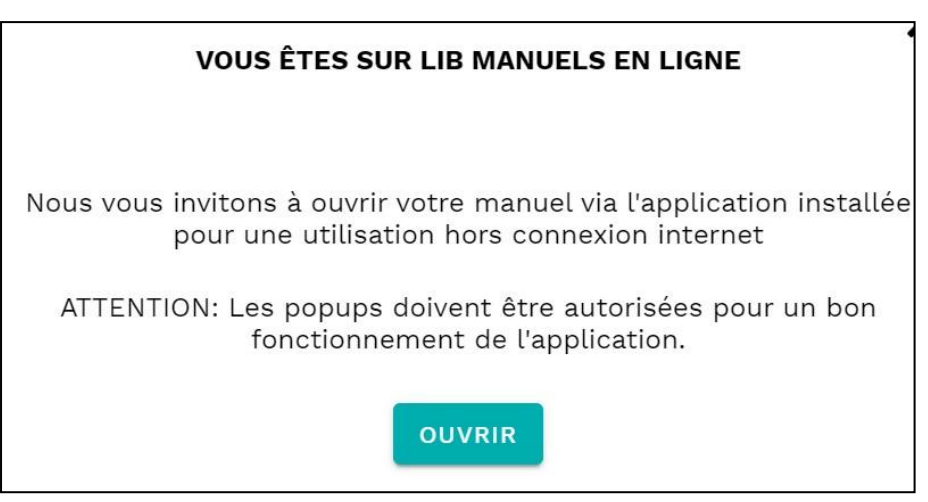

a. si LibManuels n'est pas installé sur votre ordinateur, cliquer alors sur installer.

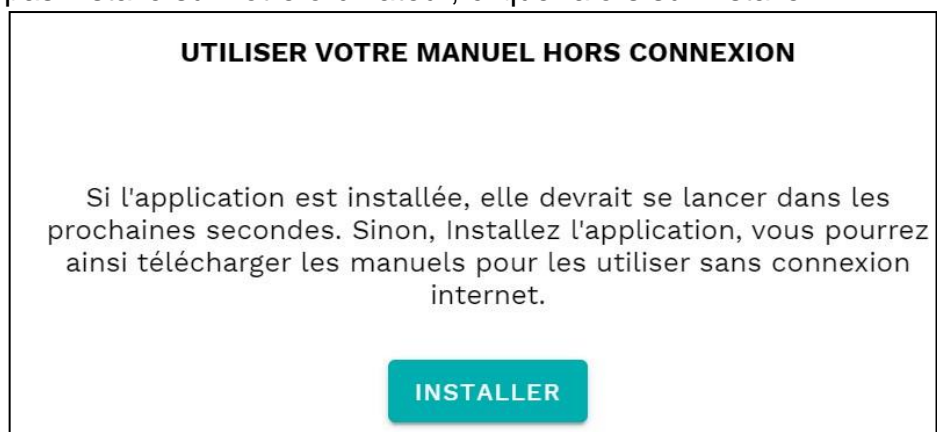

b. si Libmanuels est déjà installé, autoriser son ouverture.

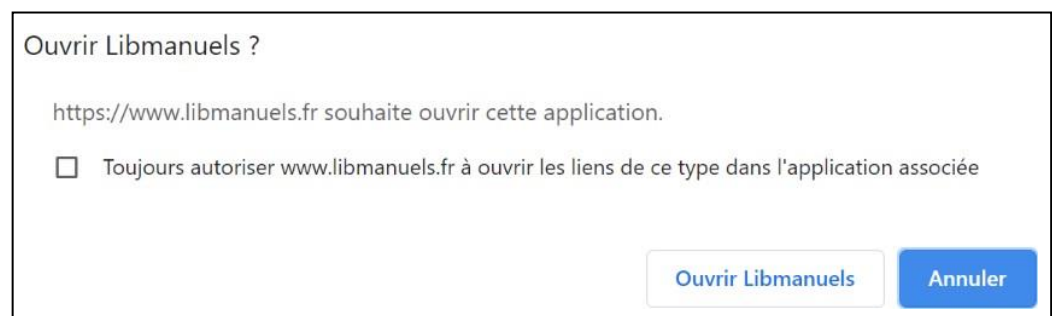

6. Le logiciel LibManuels s'ouvre.

- 7. Cliquer en haut à gauche sur
- 8. Choisir ma bibliothèque

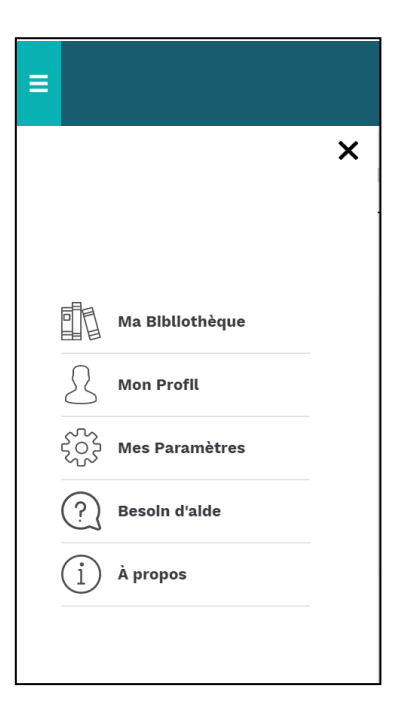

9. Sous le manuel qui devrait apparaître, cliquer sur Télécharger.

Ξ

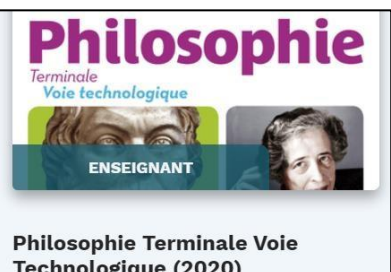

Technologique (2020) Delagrave<br>Expire le 2021-08-31

TÉLÉCHARGER  $\bigcirc$ 

 $^{\circledR}$ 

10. Attendre que l'opération de téléchargement soit terminée.

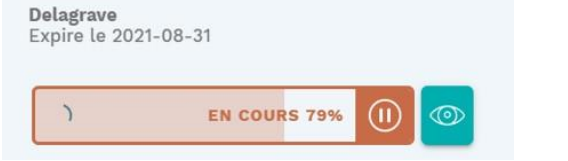

11. Le manuel est désormais accessible hors ligne en lançant LibManuels.

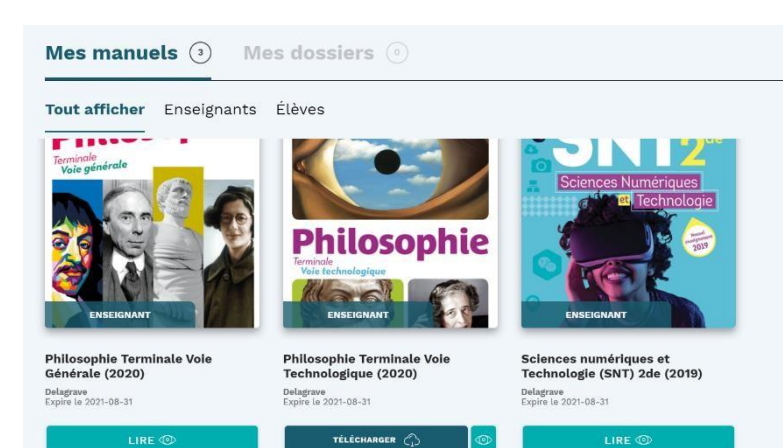

**Recommencer l'opération pour tous les manuels des éditions Magnard, Delagrave ou Vuibert.**